Закрытое акционерное общество «Производственная компания «Химсервис» имени А.А. Зорина»

# **УТВЕРЖДАЮ**

Инб. № подл. | I Подпись и дата | Взам. инб. № | Инб. № 0убл. | II Подпись и дата

Взам. инв.

**Nodnucb** u dama

Nº nod

뿓

**Nodnucs u dama** 

дубл. 윋 Инв.

**&**

 $\overline{ }$ 

(в части раздела 4 «Методика поверки») Первый заместитель генерального директора–замеетитель по научной работе ФГУП «ВНИИФТРИ»

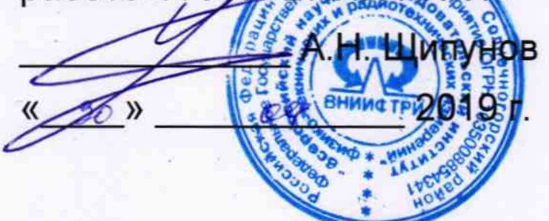

# **УТВЕРЖДАЮ**

Главный инженер ЗАО «Химсервис» . Перегудов 2019 г.

# **ИЗМЕРИТЕЛЬ-РЕГИСТРАТОР НАПРЯЖЕНИЙ ТРЁХКАНАЛЬНЫЙ ИР-2М «МЕНДЕЛЕЕВЕЦ»**

Руководство по эксплуатации Лист утверждения ХИМС.01.057 РЭ-ЛУ

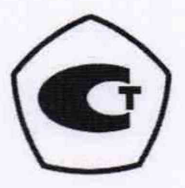

Начальник конструкторскотехнологического отдела ЗАО «Химсервис»

<u>Листр В.М. Китаев</u>  $x \quad 27 \times 26$  2019 г.

Ведущий инженер-электроник конструкторскотехнологического отдела ЗАО «Химсервис»

' А.Н. Мартынов  $\frac{\alpha}{24}$  » 06 2019 г.

## **4 Методика поверки**

#### **4.1 Общие положения**

Настоящая методика поверки распространяется на измеритель-регистратор напряжений трёхканальный ИР-2М «Менделеевец» (далее - регистратор), предназначенный для измерений напряжения постоянного тока.

Методика поверки предусматривает методы первичной и периодической поверок и порядок оформления результатов поверки.

Интервал между поверками - 2 года.

## **4.2 Операции поверки**

4.2.1 При проведении поверки необходимо выполнить операции, указанные в таблице 6.

Таблица 6 -Операции поверки

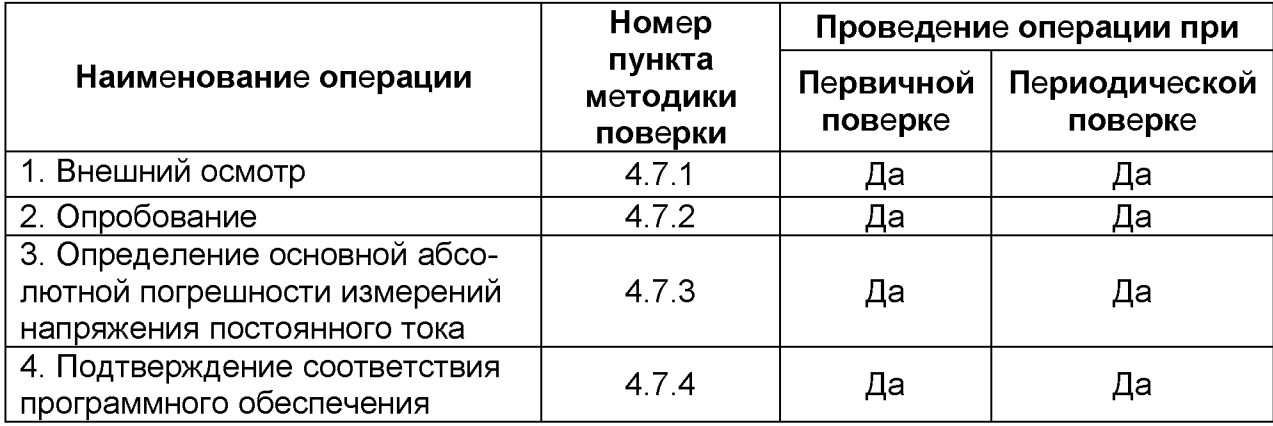

4.2.2 Допускается проведение поверки меньшего числа измеряемых величин и меньших диапазонов измерений.

При проведении поверки для меньшего числа измеряемых величин и меньших диапазонов измерений в свидетельство о поверке делается соответствующая запись.

#### **4.3 Средства поверки**

При проведении поверки применяют средства поверки, указанные в таблице 7.

Вместо указанных в таблице 7 средств поверки разрешается применять другие приборы, обеспечивающие измерения соответствующих параметров с требуемой точностью.

Применяемые средства поверки должны быть исправны, поверены и иметь действующие свидетельства о поверке.

Таблица 7 – Средства поверки

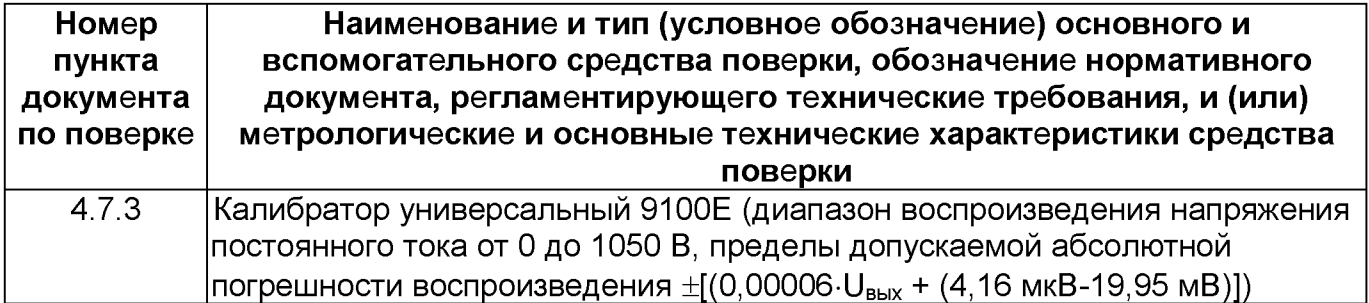

#### **4.4 Требования безопасности**

Прибор соответствует требованиям безопасности по ГОСТ IEC 61010-1 установленным на электрическое оборудование для испытаний и измерений.

### **4.5 Условия поверки**

Поверку проводят в нормальных климатических условиях в соответствии с ГОСТ 22261:

а) температура окружающего воздуха, °С 20±10; б) относительная влажность окружающего воздуха, *%* от 30 до 80; в) атмосферное давление, кПа (мм.рт.ст.) от 84 до 106 (от 630 до 795);

К поверке допускаются лица, аттестованные на право поверки средств измерений электрических величин, изучившие техническую и эксплуатационную документацию и прошедшие инструктаж по технике безопасности.

### **4.6 Подготовка к поверке**

Средства поверки подготовить к работе согласно их эксплуатационным документам.

При подготовке регистратора к поверке необходимо произвести заряд аккумулятора до уровня не менее 50 % и выдержать в условиях, соответствующих пункту 4.5 не менее 2 часов.

### **4.7 Проведение поверки**

### **4.7.1 Внешний осмотр**

При проведении внешнего осмотра проверить:

- комплектность прибора;

- наличие маркировки;

- отсутствие видимых механических повреждений и загрязнений.

Приборы, имеющие дефекты, затрудняющие эксплуатацию, бракуют.

# **4.7.2 Опробование**

Последовательность действий при опробовании:

- включить питание регистратора (см. пункт 3.3);

- подключить регистратор к персональному компьютеру (допускается использовать мобильный телефон и связь по bluetooth);

- контролировать номер прибора, год и месяц производства, объем памяти, заряд аккумулятора. Если заряд аккумулятора не менее 50 %, можно переходить к определению метрологических характеристик прибора. Иначе необходимо зарядить аккумулятор (см. пункт 3.2).

## **4.7.3 Определение основной абсолютной погрешности измерений напряжения постоянного тока**

#### **4.7.3.1 Общие положения**

Определение основной абсолютной погрешности измерений напряжения постоянного тока проводится методом прямых измерений с помощью средства поверки, приведенного в пункте 4.3.

#### 4.7.3.2 Проведение измерений

- Собрать схему установки, изображенную на рисунке 19<sup>1</sup>.

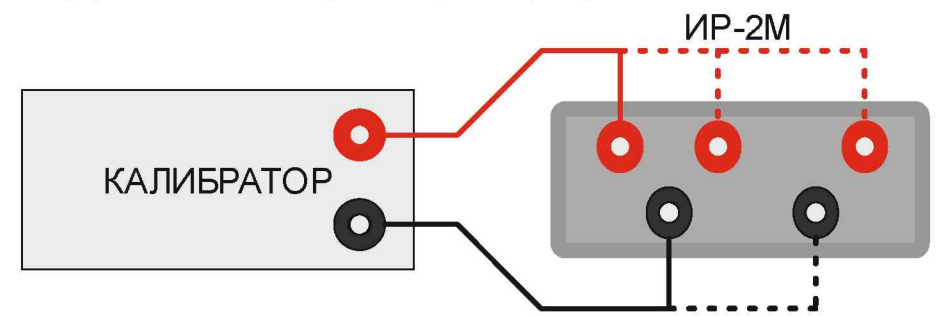

Рисунок 19 - Схема определения погрешности измерения регистратора

- Включить питание регистратора (см. пункт 3.3) и подключить регистратор К персональному компьютеру (допускается использовать мобильный телефон И осуществлять связь по bluetooth);

– Устанавливать на регистраторе пределы измерений (см. пункт 3.6.7) в соответствии с таблицей 8<sup>2</sup>;

- Устанавливать значения напряжения постоянного тока калибраторе  $\mathbf{B}$  $Ha$ соответствии с таблицей 8<sup>3</sup>, показания регистратора записать в графу 4 таблицы 8.

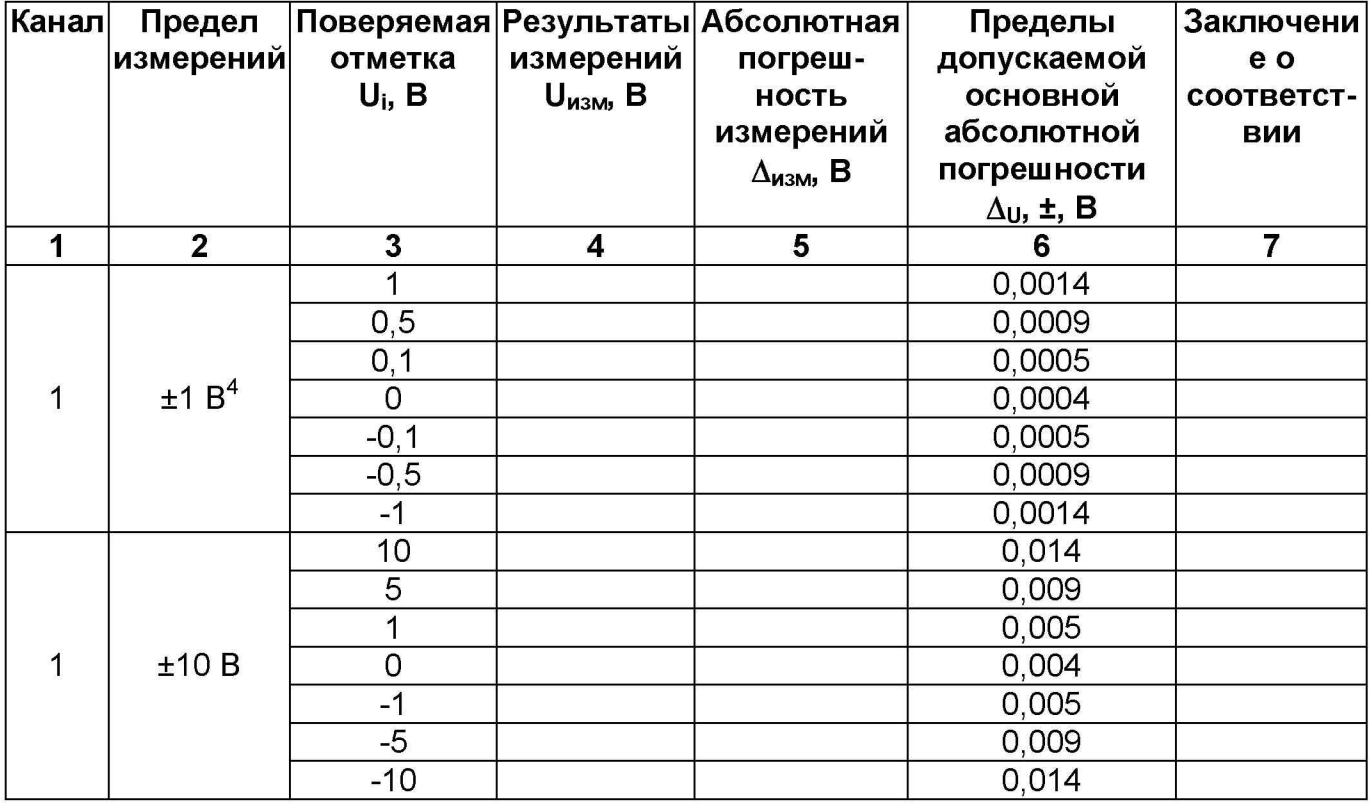

Таблица 8 - Результаты измерений

<sup>&</sup>lt;sup>1</sup> Подача напряжения, превышающего предел измерения, но не более 100 В не приводит к выходу регистратора из строя.

На третьем канале, на пределе 0,1 В номинал шунта устанавливают 0.

<sup>&</sup>lt;sup>3</sup> Проверку погрешности каналов на совпадающих диапазонах допускается производить одновременно, подключив каналы параллельно.

 $^4$  На пределах измерения 1 В и 0,1 В показания в милливольтах. При заполнении таблицы привести показания к вольтам (разделить на 1000).

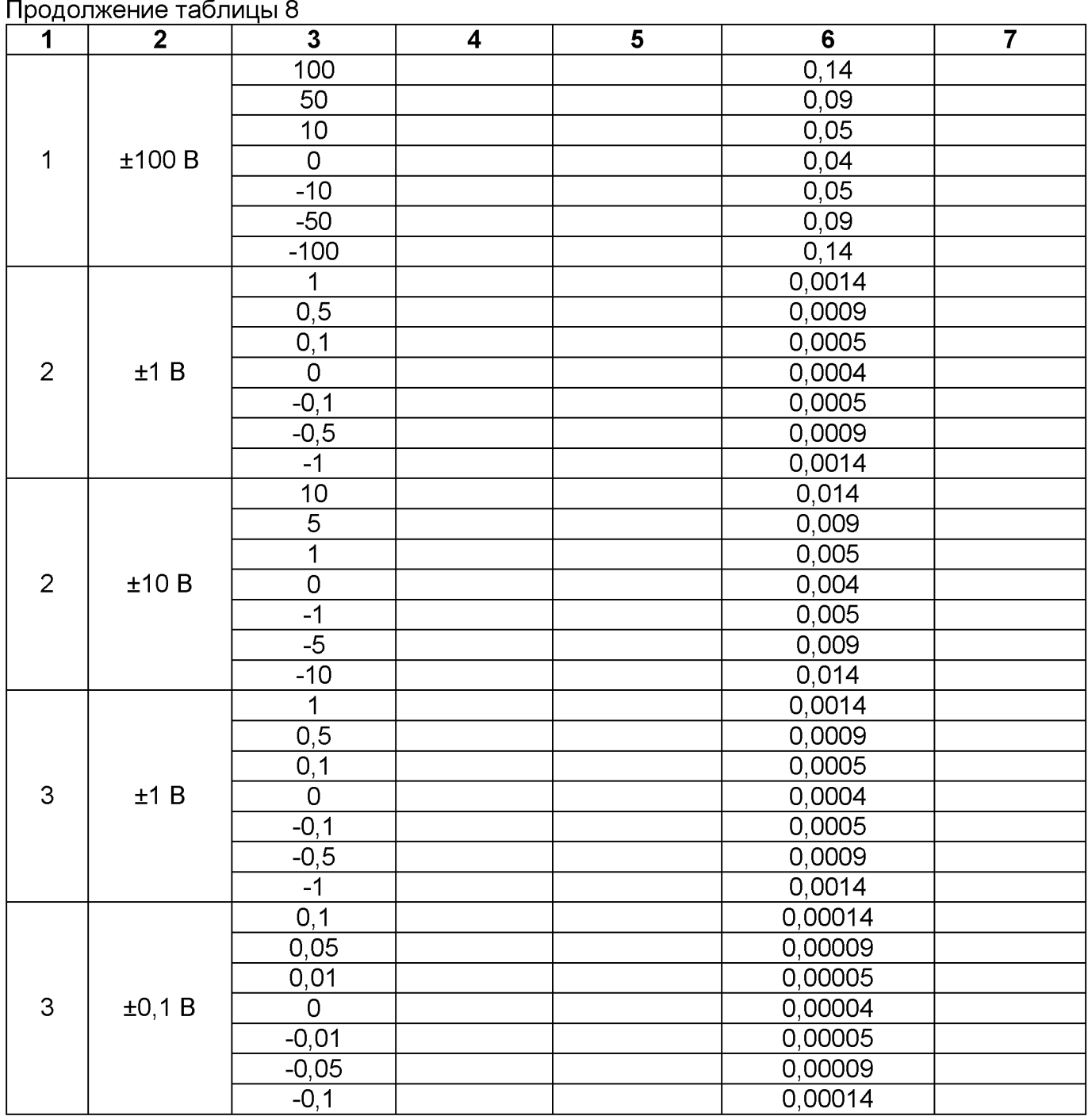

4.7.3.2.1 Рассчитать допускаемые значения абсолютной погрешности измерений по формулам таблицы 9.

#### Таблица 9

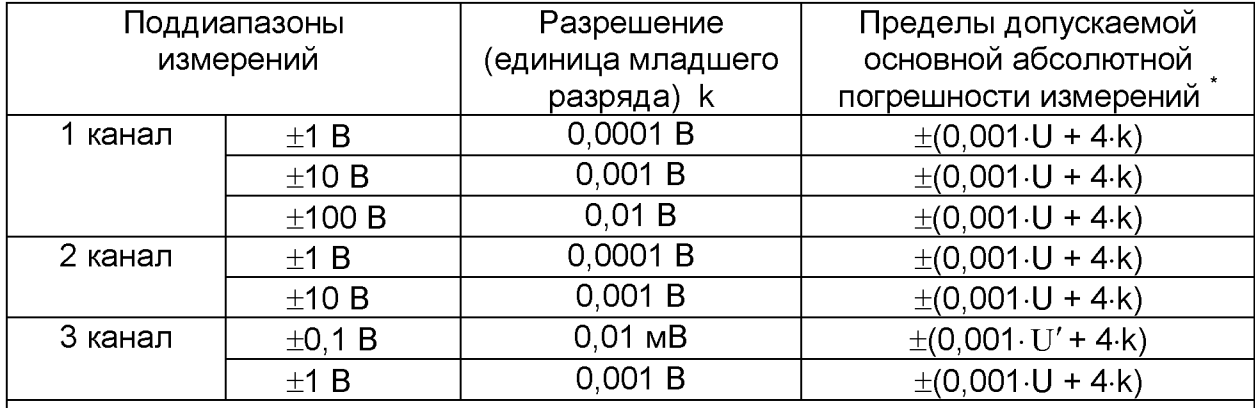

 $\overline{\cdot}$  где U - значение напряжения постоянного тока, B;

 $U'$  - значение напряжения постоянного тока, мВ;

k - единица младшего разряда, В (мВ)

4.7.3.2.2 Вычислить абсолютную погрешность измерений по формуле (3):

$$
\Delta_{u_{3M}} = U_{u_{3M}} - U, \qquad (3)
$$

где *Лизм* - абсолютная погрешность измерения, В (мВ);

*и изм* - результат измерения, В (мВ);

*U* - установленное значение напряжения постоянного тока, В (мВ).

Результаты вычислений записать в графу 5 таблицы 8.

4.7.3.2.3 Результаты поверки считать положительными, если значения абсолютной погрешности измерений напряжения постоянного тока на каждом канале и в каждом поддиапазоне измерений находятся в допускаемых пределах, указанных в графе 6 таблицы 8.

В противном случае регистратор бракуется.

#### **4.7.4 Подтверждение соответствия программного обеспечения**

4.7.4.1 Включают регистратор. Подключают регистратор к персональному компьютеру (допускается использовать мобильный телефон и связь по bluetooth). Фиксируют номер прошивки (правом нижнем углу окна программы).

4.7.4.2 Сравнивают номер версии прибора с данными, приведенными в таблице 10.

Таблица 10 - Идентификационные данные ПО

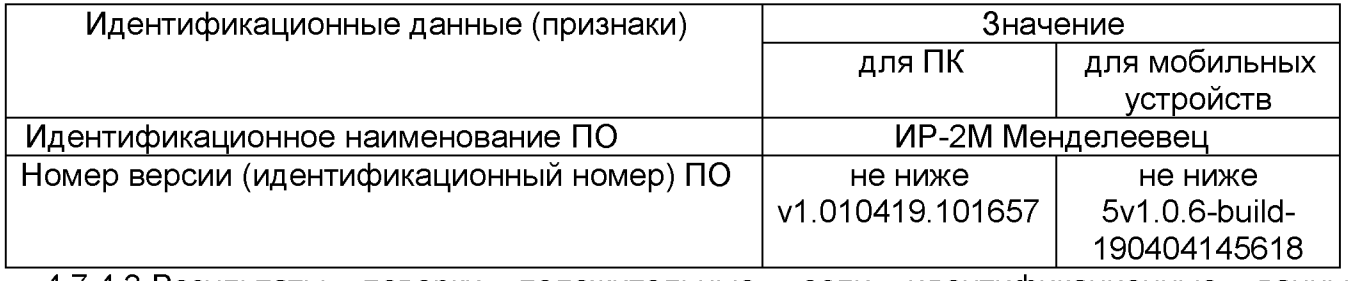

4.7.4.3 Результаты поверки положительные, если идентификационные данные совпадают с данными таблицы 10.

#### 4.8 Оформление результатов поверки

При положительных результатах поверки оформляется свидетельство о поверке установленного образца в установленном порядке.

Знак поверки наносится на прибор или свидетельство о поверке в виде наклейки или оттиска поверительного клейма.

При отрицательных результатах поверки выдается извещение о непригодности с указанием причины непригодности.

Начальник НИО-6 ФГУП «ВНИИФТРИ»

В.И. Добровольский

Начальник лаборатории 610 **ФГУП «ВНИИФТРИ** 

С.В. Шерстобитов